|      | TOMER NAME TOMER ADDRESS                             | CUST. NO                                                                      |                |
|------|------------------------------------------------------|-------------------------------------------------------------------------------|----------------|
| .031 | WIER ADDRESS                                         |                                                                               |                |
| NOTE | Program the number                                   |                                                                               | le             |
| NOTE |                                                      | ogram the number preprinted in a box next to the                              |                |
|      | A. Control PROM                                      | ·                                                                             |                |
| PRON | 1 Data Group 1                                       |                                                                               |                |
|      |                                                      | elector Switch to "Secondary" and Rotary Switch,) on No. 690 PROM Programmer. | c <b>h</b>     |
| 1.   | Entry Delay                                          | (Select 0>9)                                                                  |                |
| 2.   | Exit Delay                                           | (Select 0>9) X 15 secs =                                                      |                |
| 3.   | Exterior Alarm Sounder/<br>Primary Communicator Dela | (Select 0>9) X 15 secs =                                                      |                |
| 4.   | Alarm Sounder Timeout                                | (Select 0>9) X 4 mins =                                                       |                |
| 5.   | AC Power Fail Reaction<br>Delay                      | (Select 0>9)                                                                  |                |
| 6.   | Select Zones with Entry/                             | 0                                                                             | umber<br>f Box |
|      |                                                      |                                                                               | hecked         |
|      |                                                      | Zns 1, 2 = 3                                                                  |                |
| _    | <del></del>                                          | , 3 = 6 Zns 1, 2, 3 = 7 None = 0                                              |                |
| /•   | Select Fast Response (15                             |                                                                               |                |
|      |                                                      | Zns 2, 3 = 3  Zn 4 = 4                                                        | <del></del> 1  |
| _    |                                                      | , 4 = 6 Zns 2, 3, 4 = 7 None = 0                                              | Ш              |
| 8.   | Zone 4 Type Selection:                               |                                                                               | <del></del> 1  |
|      |                                                      | Fire = 1 Day/Night Burglary = 2                                               |                |
| 9.   | Zones 5 and 6 Type Select                            | tion: Check One                                                               |                |
|      |                                                      | sole Display On), Zn 6 = Burglary: 0                                          |                |
|      | Zn 5 = Silent Panic (Con                             | sole Display Off), Zn 6 = Burglary: 4                                         |                |
|      | Zn 5 = Silent Panic (Con                             | sole Display On), Zn 6 = Audible Panic: 2                                     |                |

Zn 5 = Silent Panic (Console Display Off), Zn 6 = Audible Panic: 6

| Zn 5 = Audible Panic, Zn 6 = Burglary: 1                                                                                                    |
|----------------------------------------------------------------------------------------------------|
| Zn 5 = Audible Panic, Zn 6 = Audible Panic: 3                                                                                                    |
| 10. Alarm Sounder Options: Check One                                                                                                    |
| There are two burglary siren output formats from which to select if the optional No. 4165 Siren Driver is to be used. Output #1 is a slowly alternating HI/LO sound that is similar to the sound produced by emergency vehicles in some locales. Output #2 is a rapidly alternating HI/LO sound that is more like an electronic bell sound.                                                                              |
| The confirmation of arming "ding" is a brief 1/2 second pulse of the exterior alarm sounder to advise the subscriber that the system has set up successfully after they are outside the premises. Primarily for commercial usage, this "Ding" is produced after kissoff (by the central station receiver) if "closing" reporting is programmed or after the exit delay has ended if "closing" reporting is not selected. |
| The separate A and B designations relate to the selection of the signal polarity of the output on TB1-1. This output presents the system's "arming status" to external controlled devices (e.g. motion detectors, contact identification annunciator). "A" selection yields a O Volt output for "Disarmed", a Voltage output for "Armed". "B" selection yields a Voltage output for "Armed."                             |
| A B                                                                                                    |
| Burglary Siren Output #1 (Slow Alt. HI/LO), No Confirmation 0 4                                                                                                    |
| Burglary Siren Output #2 (Rapid Alt. HI/LO), No Confirmation of Arming "Ding":                                                                                                    |
| Burglary Siren Output #1, Confirmation of Arming "Ding": 2 6                                                                                                    |
| Burglary Siren Output #2, Confirmation of Arming "Ding": 3 7                                                                                                    |
| 11. Duress Digit (Select 0>9):                                                                                                    |
| 12. Not Used                                                                                                    |
| PROM Data Group 2                                                                                                    |
| To program, set Phone No. Selector Switch to "Primary" and Rotary Switch to Position 2 (Main Phone No.) on No. 690 PROM Programmer.                                                                                                    |
| 1. Communicator Alarm Code/Channel* Assigned to Zone 1:                                                                                                    |
| 2. Communicator Alarm Code/Channel* Assigned to Zone 2:                                                                                                    |
| 3. Communicator Alarm Code/Channel* Assigned to Zone 3:                                                                                                    |
| 4. Communicator Alarm Code/Channel* Assigned to Zone 4:                                                                                                    |
| 5. Communicator Alarm Code/Channel* Assigned to Zone 5:                                                                                                    |

- 6. Communicator Alarm Code/Channel\* Assigned to Zone 6:
- 7. Communicator Alarm Code/Channel\* Assigned to Duress Alarm:

#### 8-12. Not Used.

\*NOTE: Select 1-->8 for communicator reports duplicate assignments allowed. Select 0 if communicator report not desired for a zone.

### PRCM Data Group 3

To program, set Phone No. Selector Switch to "Primary" and Rotary Switch to Position 3 (Subs ID #) on No. 690 PRCM Programmer.

**Master Security Code** (Select from 0--9 digit set, repeating digits permitted):

The following capabilities are individually selected by zone, check as many as desired for each zone:

## PROM Data Group 4

To program, set Rotary Switch to Position 6 ("Inverted") on No. 690 PROM Programmer and raise switches for checked boxes.

### Communicator Report Selection:

(check as many as desired)

#### SWITCHES

| _1    | 2       | . 3     | 4       | 5      | 6    | _ 7  | 8    |
|-------|---------|---------|---------|--------|------|------|------|
| OPEN  | SHUNTED | ZONE 4  | AC FAIL | CANCEL | NOT  | NOT  | NOT  |
| CLOSE | ZONES   | TROUBLE | LO BATT | CODE   | USED | USED | USED |
|       |         |         |         |        |      |      | X    |

NOTES:

- Shunted Burglary Zone Report is transmitted at Armed AWAY time.
   Shunted 24 Hour Zone Report is transmitted immediately.
- 2. Cancel Code is transmitted if a **burglary** alarm is turned off while the alarm sounder is sounding (not applicable to fire and panic alarms)

#### PROM Data Group 5

To program, set Rotary Switch to Position 7 ("16 Sec Delay") and raise switches for checked boxes.

Secondary 16 second Communicator Report Delay: (check reports for which desired)

| 1         | 2         | 3         | 4         | 5         | 6         | 7                 | 8                 |
|-----------|-----------|-----------|-----------|-----------|-----------|-------------------|-------------------|
| ZONE<br>1 | ZONE<br>2 | ZCME<br>3 | ZONE<br>4 | ZCNE<br>5 | ZONE<br>6 | ZONE 4<br>TROUBLE | CLOSING<br>REPORT |
|           |           |           |           |           |           |                   |                   |

To program, set Rotary Switch to Position 8 ("Secondary # Only") and raise switches for checked boxes.

Communicator Report to Second Telephone Number ONLY: (Check reports for which desired)

#### SWITCHES

| 1         | 2          | 3         | 4          | 5         | 6         | 7                 | . 8                   |
|-----------|------------|-----------|------------|-----------|-----------|-------------------|-----------------------|
| ZONE<br>1 | Z CNE<br>2 | ZONE<br>3 | Z CNE<br>4 | ZONE<br>5 | ZONE<br>6 | ZCNE 4<br>TROUBLE | OPEN/CLOSE AND SHUNTS |
|           |            |           | ,          |           |           |                   |                       |

#### PROM Data Group 7

To program, set Rotary Switch to Position 9 ("Cpen/Close") and raise switches for checked boxes.

Miscellaneous Communicator Reporting Selection: (Check as many as desired)

#### SWITCHES

| 1                             | 2                                              | 3                                                                            | 4                                                            | 5           | 6           | 7              | 8                                |
|-------------------------------|------------------------------------------------|------------------------------------------------------------------------------|--------------------------------------------------------------|-------------|-------------|----------------|----------------------------------|
| ALL REPORTS<br>ON ONE<br>CALL | DURESS<br>ALARM TO<br>2ND<br>TELCO<br>NO. ONLY | AC FAIL,<br>LOW<br>BATTERY,<br>TEST<br>REPORT<br>TO 2ND<br>TELCO<br>NO. ONLY | LOW BATT<br>REPORT<br>IN NEW<br>ADEMCO<br>HI SPEED<br>FORMAT | NOT<br>USED | NOT<br>USED | DUAL<br>REPORT | ALTERNATE<br>BY PAIRS<br>DIALING |
|                               |                                                |                                                                              |                                                              | $\times$    | $>\!\!<$    |                |                                  |

#### PRCM Data Group 8

To program, set Rotary switch to Position 10 ("Restore") and raise switches for checked boxes.

## Central Station Restore Reports: (check as many as desired)

| 1    | 2        | 3    | 4    | 5        | 6    | . 7     | 8    |
|------|----------|------|------|----------|------|---------|------|
| ZONE | ZCNE     | ZUNE | ZONE | ZONE     | ZONE | ZONE 4  | NOT  |
| 1    | 2        | 3    | 4    | 5        | 6    | TROUBLE | USED |
|      |          |      |      |          |      |         |      |
| L    | <u> </u> | İ    |      | <u> </u> |      |         |      |

This selection is only relevant if Local Restore for Multiple Alarm Sounding has been selected (see PROM Data Group 11)

To program, set Rotary Switch to Position 11 ("Not Used") and raise switches for checked boxes.

## Permit Forced Arming Shunt

#### **SWITCHES**

| 1    | 2        | 3        | 4        | 5        | . 6  | 7    | 8    |
|------|----------|----------|----------|----------|------|------|------|
| ZONE | ZONE     | ZONE     | ZONE     | ZCNE     | ZONE | TOM  | TOIN |
| 1    | 2        | 3        | 4        | 5        | 6    | USED | USED |
|      |          |          |          |          |      |      |      |
| •    | <u> </u> | <u> </u> | <u> </u> | <u> </u> |      |      |      |

## PROM Data Group 10

To program, set Rotary Switch to Position 12 ("Not Used") and raise switches for checked boxes.

## Permit Individual Keypad Shunt

| •    |          |      | SWITC | HES  |      |      |      |
|------|----------|------|-------|------|------|------|------|
| 1    | 2        | 3    | 4     | 5    | 6    | 7    | 8    |
| ZONE | ZONE     | ZONE | ZONE  | ZONE | ZONE | NCT  | NOT  |
| 1    | 2        | 3    | 4     | 5    | 6    | USED | USED |
|      |          |      |       |      |      |      |      |
|      | <u> </u> |      | L     |      |      |      |      |

## PRCM Data Group 11

To program, set Rotary Switch to Position 13 ("Not Used") and raise switches for checked boxes.

## Local Restore for Sounding of Multiple Alarms in an Armed Period

## SHITCHES

| 1    | 2    |      | 4    | 5    | 6    | 7    | 8    |
|------|------|------|------|------|------|------|------|
| ZONE | ZONE | ZONE | ZONE | ZONE | ZONE | NOT  | TO:4 |
| 1    | 2    | 3    | 4    | 5    | 6    | USED | USED |
| Į –  |      |      |      |      |      |      |      |
|      |      |      |      |      |      |      |      |

To program, set Rotary Switch to Position 14 ("Not Used") and raise switches for checked boxes.

Delay Exterior Alarm Sounding and Central Station Reporting for Period Defined Previously

| 1         | 2          | 3         | 4                                | . 5         | 6                                | 7           | 8           |
|-----------|------------|-----------|----------------------------------|-------------|----------------------------------|-------------|-------------|
| ZGNE<br>1 | Z ONE<br>2 | ZONE<br>3 | ZONE 4<br>(ONLY IF<br>BURG ZONE) | NOT<br>USED | ZONE 6<br>(ONLY IF<br>BURG ZONE) | NOT<br>USED | NOT<br>USED |
|           |            |           |                                  | $\times$    |                                  | $\times$    | $\times$    |

## B. Communication PROM

| PROM Data Group 1                                                                                                    |
|----------------------------------------------------------------------------------------------------|
| To program, set Phone No. Selector Switch to "Primary" and Rotary Switch to Position 1 (Access #) on No. 690 PROM Programmer                                                                               |
| Primary PABX Access Number* (Select from 0>9, Up to 4 digits): (ex: 9)                                                                                                    |
| PROM Data Group 2                                                                                                    |
| To program, set Phone No. Selector Switch to "Secondary" and Rotary Switch to Position 1 (Access $\#$ ) on No. 65. PROM Programmer.                                                                        |
| Secondary PABX Access Number* (Select from 0>9, Up to 4 digits):                                                                                                    |
| PROM Data Group 3                                                                                                    |
| To program, set Phone No. Selector Switch to "Primary" and Rotary Switch to Position 2 (Main Phone No.) on No. 690 PROM Programmer.                                                                        |
| Primary Telco Number* (Select from 0>9, Up to 12 digits):  [ex: Out of Area Access digit (1), Area Code, Exchange, Line Number]                                                                            |
| PROM Data Group 4                                                                                                    |
| To program, set Phone No. Selector Switch to "Secondary" and Rotary Switch to Position 2 (Main Phone No.) on No. 690 PROM Programmer.                                                                      |
| Secondary Telco Number* (Select from 0>9, up to 12 digits):  *NOTE: Trailing blanks are permissible for entries less than the maximum number of digits but leading or intermediate blanks are NOT allowed. |
| PROM Data Group 5                                                                                                    |
| To program, set Phone No. Selector Switch to "Primary" and Rotary Switch to Position 3 (Subs ID#) on No. 690 PROM Programmer.                                                                              |
| Primary Subscriber ID** (Select from 0>9):                                                                                                    |
| PRCM Data Group 6                                                                                                    |
| To program, set Phone No. Selector Switch to "Secondary" and Rotary Switch to Position 3 (Subs ID#) on No. 690 Programmer.                                                                                 |
| Secondary Subscriber ID** (Select from 0>9):                                                                                                    |
| **NOTE: All 4 digits must be filled in. The leading digit is not transmitted for Ademco Low Speed, SESCOA, and Radionics. Only the last 3 digits are transmitted.                                          |

To program, set Rotary Switch to Position 4 ("Not Used") and raise switches for checked boxes representing bits set within the hexadecimal code.

Ademco Low Speed/SESCOA/Radionics Reporting Codes for Trouble and Trouble Restore (Select from 0-->9, B-->F)

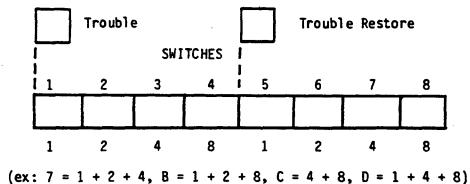

## PROM Data Group 8

Bit Weight

To program, set Rotary Switch to Position 5 ("Sys Options") and raise switches for checked boxes representing bits set within the hexadecimal code.

Ademco Low Speed/SESCOA/Radionics Reporting Codes for Opening and Closing (Select from 0-->9, B-->F)

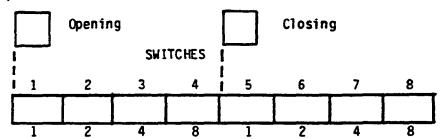

#### Bit Weight

## PROM Data Group 9

To program, set Rotary Switch to Position 6 ("Inverted") and raise switches for checked boxes representing bits set within the hexadecimal code.

**Haximum Humber of Attempts to Dial** (Select from 1-->15, defaults to 8 if not programmed)

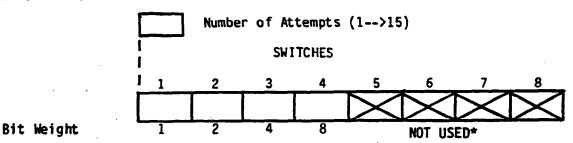

\*NOTE: Switches 5-8 must be in down position.

To program, set Rotary Switch to Position 7 ("16 sec Delay") and set switches for checked boxes as indicated.

# Acknowledge Characteristics and Reporting Formats for Communication to PRIMARY Telco Number (check as desired):

SWITCHES

| _                                     | 1                         | 2                                            | 3                                              | 4                                 | 5                      | 6                                | 7                                                  | 8                                |
|---------------------------------------|---------------------------|----------------------------------------------|------------------------------------------------|-----------------------------------|------------------------|----------------------------------|----------------------------------------------------|----------------------------------|
|                                       | ACK<br>WAIT               | FORMAT<br>SELECTION I                        | DATA<br>FREQUENCY,<br>FOR LOW<br>SPEED<br>ONLY | DIGIT<br>TIME                     | FORMAT SELECTION II    |                                  | CHECK-SUM VERIFICATION ONLY FOR NO. 685 RCVR USERS | LOW SPEED<br>FORMAT<br>SELECTION |
|                                       | EXTEND-<br>ED 60<br>SECS. | ADEMCO<br>HIGH<br>SPEED<br>TRANS-<br>MISSION | ADEMCO                                         | SESC OA                           | ADEMCO<br>SESCOA       | ADEMCO                           | SINGLE<br>MESSAGE<br>W/CHECK-SUM<br>VERIFICATION   | EXTENDED<br>DATA<br>REPORTING    |
| BIT<br>NOT<br>SET<br>(SWITCH<br>DOWN) | STANDARD<br>30 SECS.      | HIGH<br>OR LOW<br>SPEED<br>TRANS-<br>MISSION | SESCOA<br>RADIONICS                            | ADEMCO,<br>RADIONICS<br>SUPERFAST | RADIONICS<br>SUPERFAST | RADIONICS<br>SUPERFAST<br>SESCOA | STANDARD<br>2 MESSAGE<br>VER IF ICATION            | STA NDARD                        |

## PROM Data Group 11

To program, set Rotary Switch to Position 8 ("Secondary # Only") and set switches for checked boxes as indicated.

## Acknowledge Characteristics and Reporting Formats for Communication to SECONDARY Telco Number (check as desired):

| _                                     | 1                         | 2                                            | 3                                              | 4                                 | 5                      | 6                                | 7                                                              | 8                                |
|---------------------------------------|---------------------------|----------------------------------------------|------------------------------------------------|-----------------------------------|------------------------|----------------------------------|----------------------------------------------------------------|----------------------------------|
|                                       | ACK<br>WAIT               | FORMAT<br>SELECTION I                        | DATA<br>FREQUENCY,<br>FOR LOW<br>SPEED<br>ONLY | DIGIT<br>TIME                     | FORMAT SELECTION II    |                                  | CHECK-SUM<br>VERIFICATION<br>ONLY FOR<br>NO. 685<br>RCVR USERS | LOW SPEED<br>FORMAT<br>SELECTION |
| BIT<br>SET<br>(RAISE<br>SWITCH)       | EXTEND-<br>ED 60<br>SECS. | ADEMCO<br>HIGH<br>SPEED<br>TRANS-<br>MISSION | ADEMCO                                         | SESC DA                           | ADEMCO<br>Sescoa       | ADEMCO                           | SINGLE<br>MESSAGE<br>W/CHECK-SUM<br>VERIFICATION               | EXTENDED<br>DATA<br>REPORTING    |
| BIT<br>NOT<br>SET<br>(SWITCH<br>"WN)" | STANDARD<br>30 SECS.      | HIGH<br>OR LOW<br>SPEED<br>TRANS-<br>MISSION | SESCOA<br>RADIONICS                            | ADEMCO,<br>RADIONICS<br>SUPERFAST | RADIONICS<br>SUPERFAST | RADIONICS<br>SUPERFAST<br>SESCOA | STANDARD<br>2 MESSAGE<br>VER IF ICATION                        | STANDARD                         |

To program, set Rotary Switch to Position 9 ("Open/Close") and set switches for checked boxes as indicated.

## Dialing and Reporting Characteristics Selection (Check as desired):

#### SWITCHES

|                         | 1           | 2        | 3        | 4                                       | 5                      | 6                      | 7                                  | 8    |  |
|-------------------------|-------------|----------|----------|-----------------------------------------|------------------------|------------------------|------------------------------------|------|--|
|                         | NOT<br>USED |          |          | 30 SECOND DIAL PULSE<br>ANTI-JAM* RATIO |                        | DIALING DIAL TONE WAIT |                                    | USED |  |
| BIT<br>SET<br>(RAISE    |             |          |          | YES                                     | FOREIGN<br>(67/33)     | TOUCH<br>TONE          | 30 SECS.                           | ·    |  |
| SWITCH)                 |             |          |          |                                         |                        |                        |                                    |      |  |
| B I T<br>NOT            | ~           | <b>V</b> | <b>V</b> |                                         |                        |                        |                                    | ✓    |  |
| SET<br>(SWITCH<br>DOWN) |             |          |          | NO                                      | U.S./CANADA<br>(60/40) | PULSE<br>DIAL          | USE SW.8<br>SETTING<br>IN GROUP 13 |      |  |

<sup>\*</sup>Should be enabled on all telco networks which have called party disconnect (hanging up the phone for a period of time will cause disconnect of an incoming call)

### PROM Data Group 13

To program, set Rotary Switch to Position 10 ("Restore") and set switches for checked boxes as indicated.

## Dialing and Reporting Characteristics Selection (Check as desired):

|                                 | 1                            | 2                   | 3                                                  | 4                                    | _5       | 6           | 7 | 8                             |
|---------------------------------|------------------------------|---------------------|----------------------------------------------------|--------------------------------------|----------|-------------|---|-------------------------------|
|                                 | DATA TONE<br>FREQUENCY       | INTERDIGIT<br>TIME  | 2ND SUB-<br>SCRIBER<br>I.D. TO<br>2ND TELCO<br>NO. | UNLIMITED ATTEMPTS TO REACH C.S.     |          | NOT<br>USED |   | NORMAL<br>DIAL TONE<br>WAITS* |
| BIT<br>SET<br>(RAISE<br>SWITCH) | 1890Hz<br>FOREIGN            | OTHER<br>(840 MSEC) | YES                                                | YES                                  |          |             |   | 5 SECS.<br>(PABX)             |
| BIT                             | `                            |                     |                                                    |                                      | <b>~</b> | 1           | 1 |                               |
| NOT<br>SET<br>(SWITCH<br>DOWN)  | 1900Hz<br>U.S.<br>(STANDARD) | U.S.<br>(640 MSEC)  | NO .                                               | NO, USE-<br>NUMBER SET<br>PREVIOUSLY |          |             |   | 11 SECS.<br>(TELCO)           |

<sup>\*</sup>Only effective if Switch 7 in PROM Data Group 12 was down when that Data Group was programmed.

To program, set Rotary Switch to Position 11 ("Not Used") and raise switches for checked boxes representing bits set within the hexadecimal code.

Ademco Low Speed/SESCOA/Radionics Reporting Codes for Loss of A.C. and Alarm Restore\* (Select from 0-->9, B-->F)

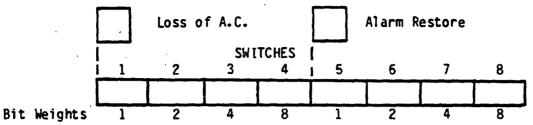

\*NOTE: An entry is mandatory for these two codes (e.g. 9) in the indicated formats, even if there is no interest in receiving these reports.

CAUTION: Position 12 ("Not Used") on the Rotary Switch is NOT TO BE USED in programming the communication PROM.

## PROM Data Group 15

To program, set Rotary Switch to Position 13 ("Not Used") and raise switches for checked boxes representing bits set within the hexadecimal code.

Ademco Low Speed/SESCOA/Radionics Reporting Codes for Zone Bypass and Bypass Restore (Select from 0-->9, B-->F)

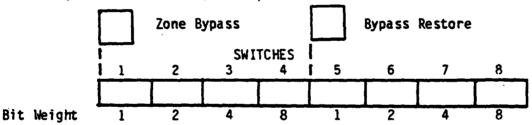

## PROM Data Group 16

To program, set Rotary Switch to Position 14 ("Not Used") and raise switches for checked boxes representing bits set within the hexadecimal code.

Ademco Low Speed/SESCOA/Radionics Reporting Codes for Test and Low Battery (Select from 0-->9, B-->F)

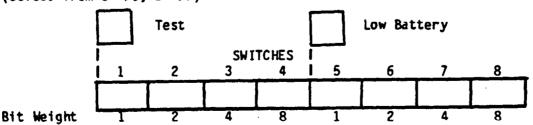

NOTE: An entry is mandatory for these two codes (e.g. 9) in the indicated formats, even if there is no interest in receiving these reports.

## Hexadecimal Coding Chart

|       |          |          | Bit Weigl |   |  |  |
|-------|----------|----------|-----------|---|--|--|
| Code  | 1        | 2 ·      | 4         | 8 |  |  |
| 0(10) |          | <b>V</b> |           | ~ |  |  |
| 1     | V        |          |           |   |  |  |
| 2     |          | <b>V</b> |           |   |  |  |
| 3     | ~        | <b>V</b> |           |   |  |  |
| 4     |          |          | 1         |   |  |  |
| 5     | <b>V</b> |          | <b>V</b>  |   |  |  |
| 6     |          | <b>V</b> | 1         |   |  |  |
| 7     | ~        | 1        | 1         |   |  |  |

|       |          | Bit Weight |          |          |  |  |
|-------|----------|------------|----------|----------|--|--|
|       | 1        | 2          | 4        | 8        |  |  |
| 8     |          |            |          | 1        |  |  |
| 9     | <b>✓</b> |            |          | 1        |  |  |
| B(11) | <b>\</b> | <b>Y</b>   |          | 1        |  |  |
| C(12) |          |            | <b>√</b> | 1        |  |  |
| D(13) | <b>V</b> |            | 1        | ~        |  |  |
| E(14) |          | <b>V</b>   | <b>Y</b> | <b>~</b> |  |  |
| F(15) | <        | 1          | <b>✓</b> | 1        |  |  |

CAUTION: Throughout these reporting selections, the ability to select full Hexadecimal reporting codes is indicated. Make sure that the receiver,

into which your signals are being reported, is capable of accommodating such reporting. For example, the Ademco No. 660/673 is only capable of accepting 1-->9 for all reporting codes.